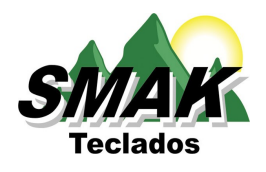

# Arquivos de configuração SMK

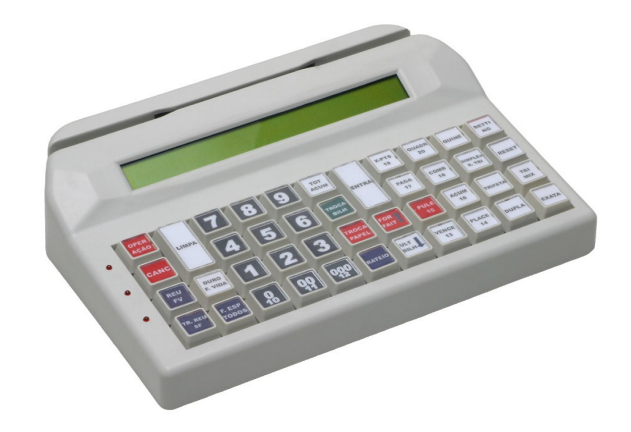

 Foto: SKO-44 Teclado de automação, Tecnologia Óptica com display LCD e leitor magnético.

# **Descrição:**

A programação dos teclados SMAK é executada à partir de um arquivo de texto contendo as informações necessárias para configurar o teclado.

O arquivo de configuração pode facilmente ser criado ou modificado utilizando qualquer editor de textos simples e deve receber a extensão ".smk".

Este documento descreve as regras de sintaxe de arquivos SMK e outros detalhes referentes a configuração dos teclados programáveis SMAK.

Rev. 1.93

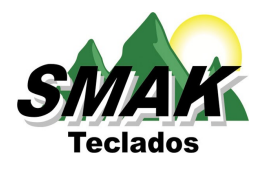

**Especificação de arquivos SMK**

# **Sumário**

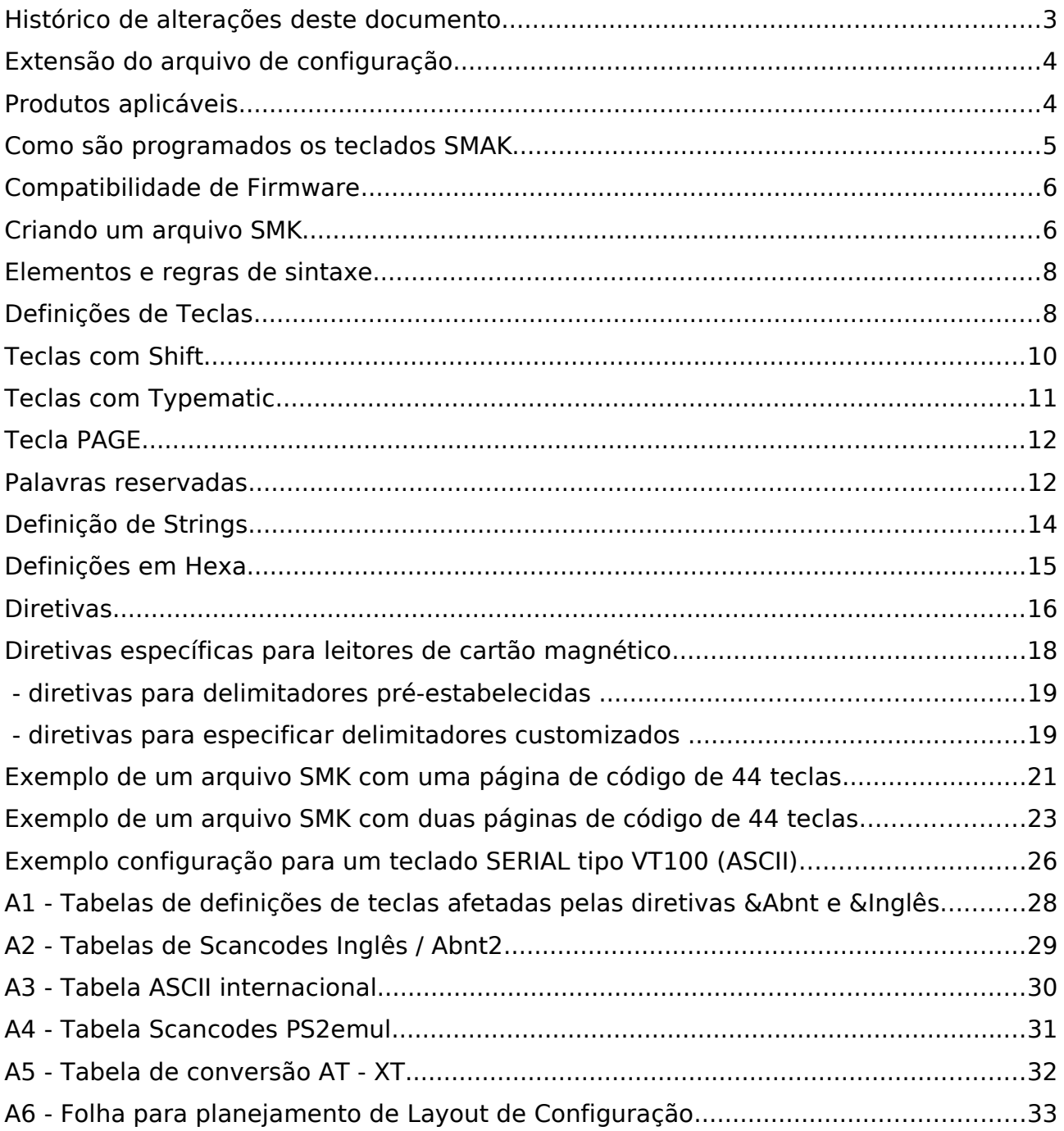

#### **Histórico de alterações deste documento:**

Revisão 1.93 (09-05-2014) : -Revisão de textos. -Acrescida interface HID. -Acrescido InstallDriver para Win7 e 8. -Alterado texto relativo aos prefixos \$, #, t e b Revisão 1.92 (06-03-2013) : -Revisão de textos. -Acréscimo da texto sobre definições em hexa. Revisão 1.91 (13-09-2012) : -Revisão de textos. -Acréscimo da texto sobre Typematic. Revisão 1.9 (09-08-2011) : - Revisão de textos. - Acréscimo da tabela de conversão AT - XT Revisão 1.8 (05-11-2010) : - Revisão de textos. - Acréscimo do item "Teclas com Shift" - Alterada definição de diretivas. Revisão 1.7 (05-10-2010) : -Revisão de textos. - Alteração das tabelas de Scancodes PS2, PS2\_emul e ASCII. - Acrescentado explanação sobre definição de strings. Revisão 1.6 (15-06-2010) : Alteração da tabela PS2emul. Revisão 1.5 (08-03-2010) : Alterações referentes a nova versão de UploadWin 0.99f e da DLL sk\_access v1.91. Acréscimo da tabela PS2emul. Revisão 1.4 (21-07-2008) : Alterações referentes a nova versão de UploadWin 0.99b e da DLL sk access v1.6. que acompanham o lançamento do Firmware v1.91 para o SKO44/Serial. - A partir do Firmware 1.91, os teclados seriais passam a ser também programáveis via UploadWin. Revisão 1.3 (22-11-2007) : Alterações referentes a nova versão de UploadWin 0.99: - Reestruturação de tópicos e algumas correções: - Nova tabela de palavras reservadas. Revisão 1.2c (31-08-2007) : Alterações referentes a nova versão de UploadWin 0.98: - Eliminado o hífen final na sintaxe das diretivas &GREET e &DELAY - Adicionadas novas diretivas para os delimitadores trilhas de cartão magnético. (reconhecidas apenas pelos teclados SKO-44 com Firmware à partir da versão 1.94) - Adicionada a Tabela de Scancodes no Apêndice. Revisão 1.0 (10-05-2006) : Revisão de textos.

## **Convenções usadas neste documento:**

Textos exibidos entre os sinais "<" e ">" significam teclas existentes em teclados de PC.

exemplos:

<CTRL> : significa a tecla CONTROL do teclado. <CTRL>+<X> : significa manter a tecla "CONTROL" pressionada e em seguida pressionar a tecla "X".

**Nota: o sinal de adição entre duas ou mais teclas indica que a teclas anteriores são mantidas pressionadas enquanto pressionamos a seguinte. Para simbolizar a tecla "+" usaremos a representação <+>.**

#### **Extensão do arquivo de configuração :**

A programação dos teclados SKO44 é baseada na interpretação de um arquivo de texto que deve receber a extensão ".smk". por ex. "teste1.smk" . Produtos aplicáveis :

O assunto tratado neste documento refere-se aos seguintes produtos:

- SKO44 interface PS/2.
- SKO44 interface serial à partir do Firmware v1.91
- SKO44 interface USB.
- SKO44 interface HID.
- SKO44 interface Ethernet.

#### **Como são programados os teclados SMAK :**

Os utilitários "uploadwin.exe" (Windows) ou "upload.exe" (DOS) interpretam o conteúdo do arquivo SMK e programam o teclado do modo desejado. (ver guia\_programação.pdf).

As tabelas a seguir ilustram mais detalhadamente todo o software requerido, o qual pode ser obtido via download no site www.smak.com.br.

#### **DOS:**

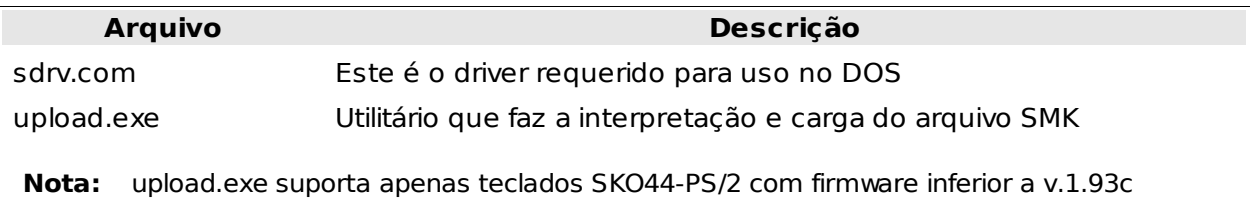

#### **WINDOWS-9x:**

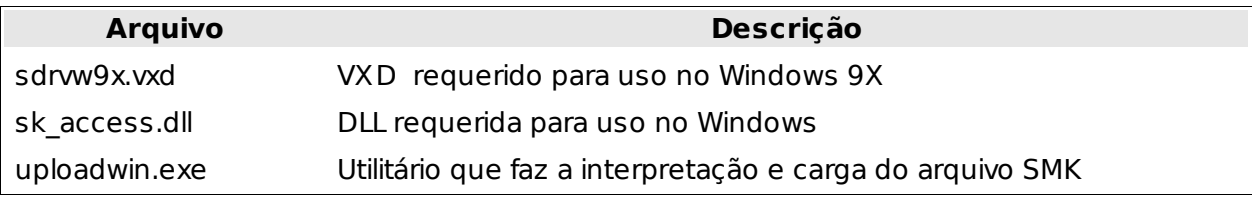

#### **WINDOWS-XP:**

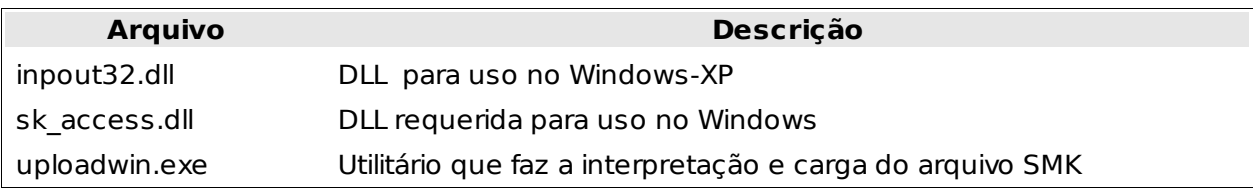

## **WINDOWS-7 e 8:**

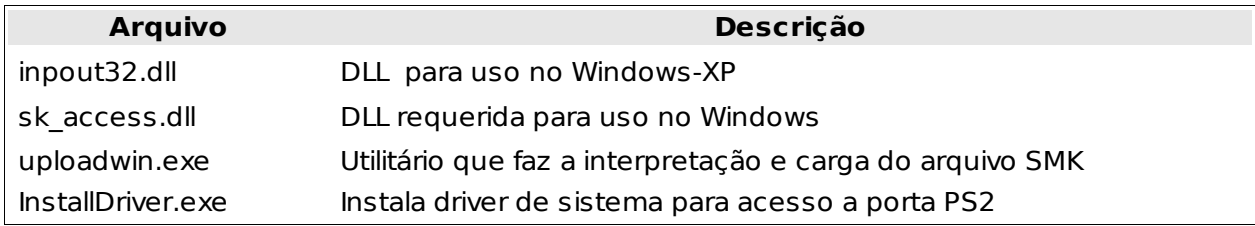

#### **LINUX:**

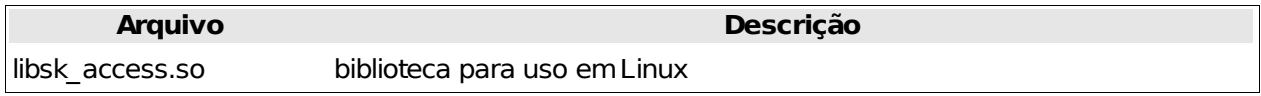

**Nota: Os downloads disponibilizados no site www.smak.com.br contém também informações adicionais sobre a instalação e uso de cada software.**

# **O arquivo de configuração SMK**

#### **Compatibilidade de Firmware :**

O aplicativo UploadWin Localiza, identifica e programa os teclados Smak de acordo com a versão do Firmware do teclado e a interface selecionada, entretanto teclados PS2 com versão de Firmware anterior à 1.93c necessitam que seja habilitada Ferramentas → Opções → Dumb Mode.

Atenção para que o arquivo .smk indique a mesma interface do teclado que se deseja programar, senão será emitida uma mensagem "Teclado não encontrado".

#### **Criando um arquivo SMK :**

Usando o editor interno de UploadWin ou um editor de textos simples semelhante ao Notepad, podemos iniciar a criação de um arquivo de configuração o qual deverá obrigatoriamente ter a extensão ".smk". O objetivo é especificar as configurações de teclas a serem programadas, além de outras características configuráveis do teclado programável como por exemplo a mensagem de saudação a ser exibida no Display.

O arquivo SMK deve obedecer a uma sintaxe especial. Por exemplo, o início e fim do arquivo são determinados por rótulos entre colchetes " [ ] " .

No início do arquivo, o rótulo especifica o produto ao qual se destina, no nosso caso [SKO44]. O rótulo de final é sempre [FIM].

Os códigos são atribuídos à cada tecla através de uma expressão de definição de tecla. Durante a transferência das configurações ao teclado as definições vão sendo lidas do arquivo SMK e configuradas sequencialmente de forma que a 1ª expressão de definição encontrada vai ser atribuída a tecla 1, a 2ª vai para a tecla 2, a 3ª para a tecla 3, e assim por diante até que as 44 teclas tenham sido programadas.

 Note: As definições são associadas a cada tecla no teclado seguindo a ordem da esquerda para a direita e de cima para baixo. Veja nos exemplos no fim deste documento que para facilitar a compreensão agrupamos as definições de teclas em 4 grupos de 11 teclas, correspondendo às 4 filas de teclas do teclado.

Conforme podemos observar na figura a seguir, o SKO44 é um teclado de 44 teclas dispostas em 4 linhas de 11 teclas.

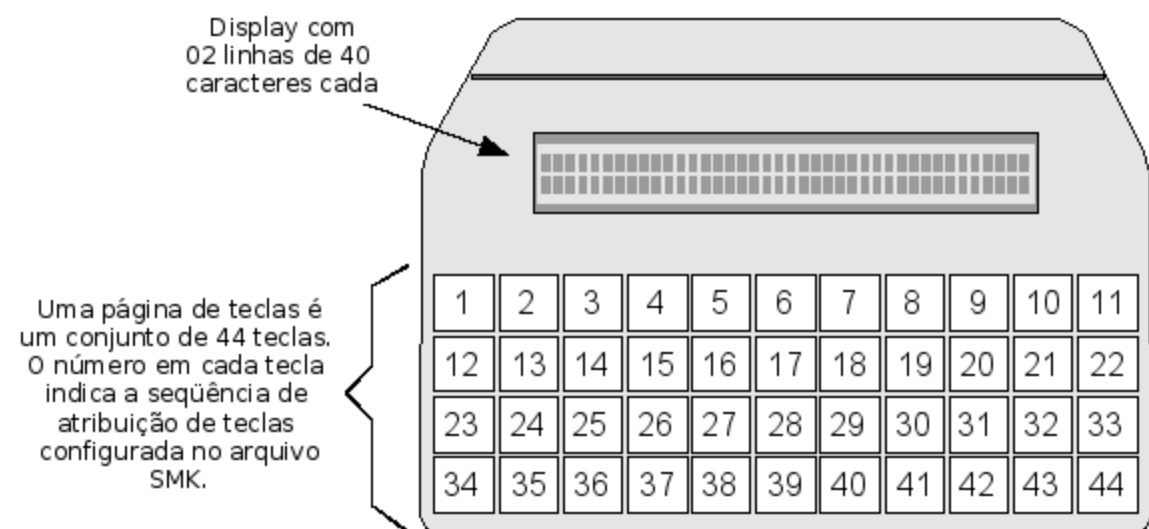

# **Sintaxe do arquivo SMK**

O SKO-44 permite a programação de até 88 teclas, ou seja, até duas páginas de teclas. Neste caso podemos criar um arquivo SMK para:

- a) configurar um conjunto de 44 teclas (uma página de teclas); ou,
- b) configurar dois conjuntos distintos de 44 teclas (duas páginas de teclas).

Ao escolher a opção b, deve-se também planejar como serão acessadas as duas páginas de códigos configuradas. A solução mais simples seria reservar uma tecla para executar a mudança de página. A tecla programada para este fim deve ocupar a mesma posição nas duas páginas de código. outra solução seria a mudança de página via software, o que permite dispensar a configuração de uma tecla de mudança de página. Consulte a documentação da DLL "sk access.dll" para maiores informações sobre a mudança de página via software.

Elementos e regras de sintaxe :

Comentários**:** São anotações úteis que você pode fazer em seu arquivo SMK, devem ser escritos entre chaves. São ignorados pelo interpretador não tendo nenhuma outra função. exemplo: { por estar entre chaves, isto seria ignorado dentro de um arquivo SMK}

Rótulos**:** A primeira e a última linha válida do arquivo começa com um rótulo entre colchetes "[ ]" que identifica respectivamente o início e o fim do arquivo de configuração. O rótulo de início válido é [SKO44] e o rótulo de finalização é sempre [FIM]. Não deve haver espaços dentro dos colchetes.

Diretivas**:** Iniciam sempre com "&" e servem para definir algumas características préestabelecidas. Todas as diretivas são detalhadas adiante neste documento.

Definições de teclas**:** São as expressões que vão definir o código associado a cada tecla. As definições de teclas seguem o formato (**Prefixo)Código** onde: (Prefixo) representa um modificador de tecla e Código representa a tecla a ser enviada. Todas as definições de teclas são detalhadas nas próximas páginas.

**Nota: A sintaxe do arquivo SMK pode ser "case-sensitive" ou "case-insensitive" (Faz diferenciação entre letras Maiúsculas e minusculas ou não), dependendo da diretiva de interface utilizada.**

#### **Definições de Teclas :**

O formato geral de uma expressão de definição de teclas é: **(PREFIXO) CÓDIGO**

- (PREFIXO) : É um elemento obrigatório, serve para representar um modificador de tecla. Caso não se queira usar nenhum modificador de tecla deve-se usar "()". Exemplo: ()a
- CÓDIGO : Um símbolo, letra, dígito ou palavra reservada para representar uma tecla. No ex. acima, a letra "a" representa o código da tecla <A> e define o Scancode daquela tecla. É possível usar letras maiúsculas, minúsculas, dígitos, símbolos como " - =  $[-2] / ; \$ ,  $*$  e também algumas palavras reservadas para produzir as teclas que não podem ser representadas por um único símbolo.

A tabela a seguir resume o formato para definições de teclas:

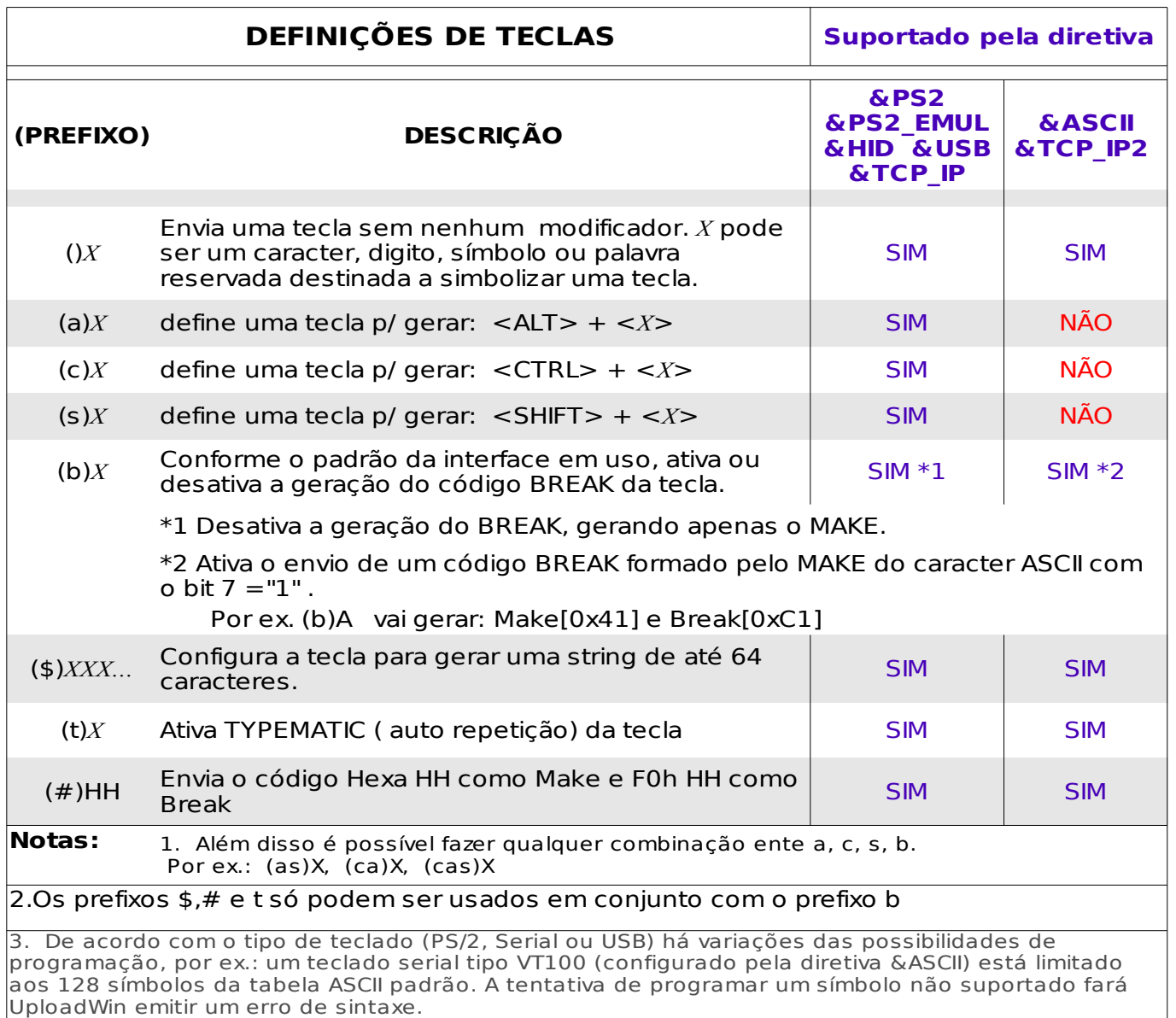

É importante notar que as diretivas &PS2, &PS2\_EMUL, &TCP\_IP, &TCP\_IP2, &ASCII, &HID e &USB determinam o contexto de funcionamento do teclado. Ao interpretar o arquivo SMK UploadWin determina que tipo de teclado deve ser programado, se não encontrar um teclado na interface especificada, será emitida uma mensagem de erro. Para maiores detalhes veja a tabela de diretivas.

Com as diretivas &PS2, &PS2\_EMUL, &HID, &USB e &TCP\_IP as definições do arquivo .smk são "case-insensitive", ou seja, não diferencia letras maiúsculas de minúsculas.

Com as diretivas &ASCII e &TCP\_IP2 as definições são "case-sensitive" Diferenciando letras maiúsculas de minúsculas.

Veja os exemplos a seguir:

Definindo uma tecla com diretiva &PS2, &PS2\_EMUL, &HID, &USB ou &TCP\_IP.

()A : Configura o código correspondente a tecla <A>

()a : idem ao anterior, pois trata-se da mesmo Scancode (mesma tecla).

Definindo uma tecla com diretiva &ASCII e &TCP\_IP2.

- ()A : Configura o código ASCII correspondente ao símbolo "A"
- ()a : Configura o código ASCII correspondente ao símbolo "a"

Definindo uma tecla com modificador "Shift" em um arquivo com diretiva &PS2, &PS2\_EMUL, &HID, &USB ou &TCP\_IP.

(s)a ou  $(s)$ A : configura o código correspondente a  $\leq$ SHIFT $\geq$ + $\leq$ A $\geq$ 

Em um teclado SERIAL usando a diretiva &ASCII não é possível a definição acima:

(s)X : \*\*\* VAI ACUSAR ERRO \*\*\*

Nas diretivas &ASCII e &TCP\_IP2 os prefixos s,a,c não são aceitos veja quadro "Definição de Teclas"

#### **Teclas com Shift:**

Os símbolos ", !, @, #, \$, %, &,  $*$ ,  $($ ,  $)$ ,  $+$ ,  $\cdot$ ,  $\{$ ,  $\hat{ }$ ,  $\}$ ,  $|$ ,  $\leq$ ,  $>$ ,  $:$ , ? estão nas teclas  $\ket{1, 2, 3, 4, 5, 7, 8, 9, 0, -} = \ket{1, -1}, \ket{1, 1, 1, 1, 1}$ 

Nos teclado comuns (PS2 ou USB) esses símbolos são acessados com a ajuda da tecla <SHIFT>.

Para gerar esses símbolos com as diretivas &PS2, &PS2\_EMUL, &HID, &USB ou &TCP IP. é necessário o uso do prefixo (s), pois nessas diretivas <1> e <!> tal como <2> e <@> são consideradas a mesma tecla, Exemplo:

(s)1 ou (s)! gera a digitação de <Shift>+<1> que aparece no computador !

(s)9 ou (s)( gera a digitação de <Shift>+<9> que aparece no computador (

()5 ou ()% gera a digitação de <5> que aparece no computador 5

Para gerar esses símbolos com as diretivas &ASCII e &TCP\_IP2 o uso do prefixo não é necessário, Exemplo:

()1 gera "1"

()! gera "!"

#### **Teclas com Typematic:**

As teclas com prefixo (t) Typematic, geram auto repetição, ou seja, depois de pressionada, a tecla fica gerando o seu código repetidamente a intervalos regulares até que seja solta.

Windows x Linux:

 As maquinas Windows usam a característica de auto repetição do teclado, sendo inclusive possível em "Painel de controle → Teclado" programar essa taxa de repetição. Essa programação é repassada ao teclado, entretanto o SKO-44 possui taxa de repetição fixa e essa programação é ignorada.

As maquinas Linux ignoram as repetições enviadas pelo teclado, o Linux reconhece somente quando a tecla é pressionada e quando a mesma é solta. A repetição de teclas no Linux é gerada pelo próprio sistema, quando a taxa de repetição é alterada o sistema é reprogramado mas o teclado não.

Essa diferença entre os sistemas ocasiona a seguinte situação:

 No Linux o prefixo (t) é irrelevante, pois todas as teclas vão ter auto repetição gerada pelo sistema.

No Windows somente as teclas com prefixo (t) terão auto repetição entretanto a taxa de repetição é fixa, pois o teclado não aceita reprogramação.

Obs. O prefixo (t) só pode ser usado em conjunto com o prefixo b

#### **Tecla PAGE**:

A tecla PAGE é usada para selecionar entre as 2 páginas de teclas programadas no teclado, portanto só deve ser usada em configurações com duas páginas (Diretiva &page2)

Quando utilizada deve ser programada na mesma posição de tecla nas duas páginas.

Uma configuração com duas páginas sem tecla PAGE, só poderá mudar de página por um comando do host(PC).

A tecla PAGE pode operar de duas maneiras: com trava e sem trava.

Com trava significa que a cada vez que pressionamos a tecla PAGE ela troca a página ativa. No modo sem trava, a tecla PAGE seleciona a segunda página somente enquanto está pressionada voltando a ativar a primeira página quando é solta.

Em configurações &PS2, &PS2\_EMUL, &HID, &USB ou &TCP\_IP:

()PAGE Define uma tecla PAGE sem trava.

(b)PAGE Define uma tecla PAGE com trava.

Em configurações &ASCII e &TCP\_IP2:

()PAGE Define uma tecla PAGE com trava.

(b)PAGE Define uma tecla PAGE sem trava.

### **Palavras reservadas :**

Conforme já foi mencionado, é necessário o uso de algumas palavras especiais para a definição daquelas teclas que não podem ser definidas com um único símbolo. Por ex. para programar uma tecla <ENTER> a definição de tecla é: **()ENTER**. A tabela a seguir contém todas as palavras reservadas, e sua validade conforme o tipo de configuração.

# **TABELA DE PALAVRAS RESERVADAS**

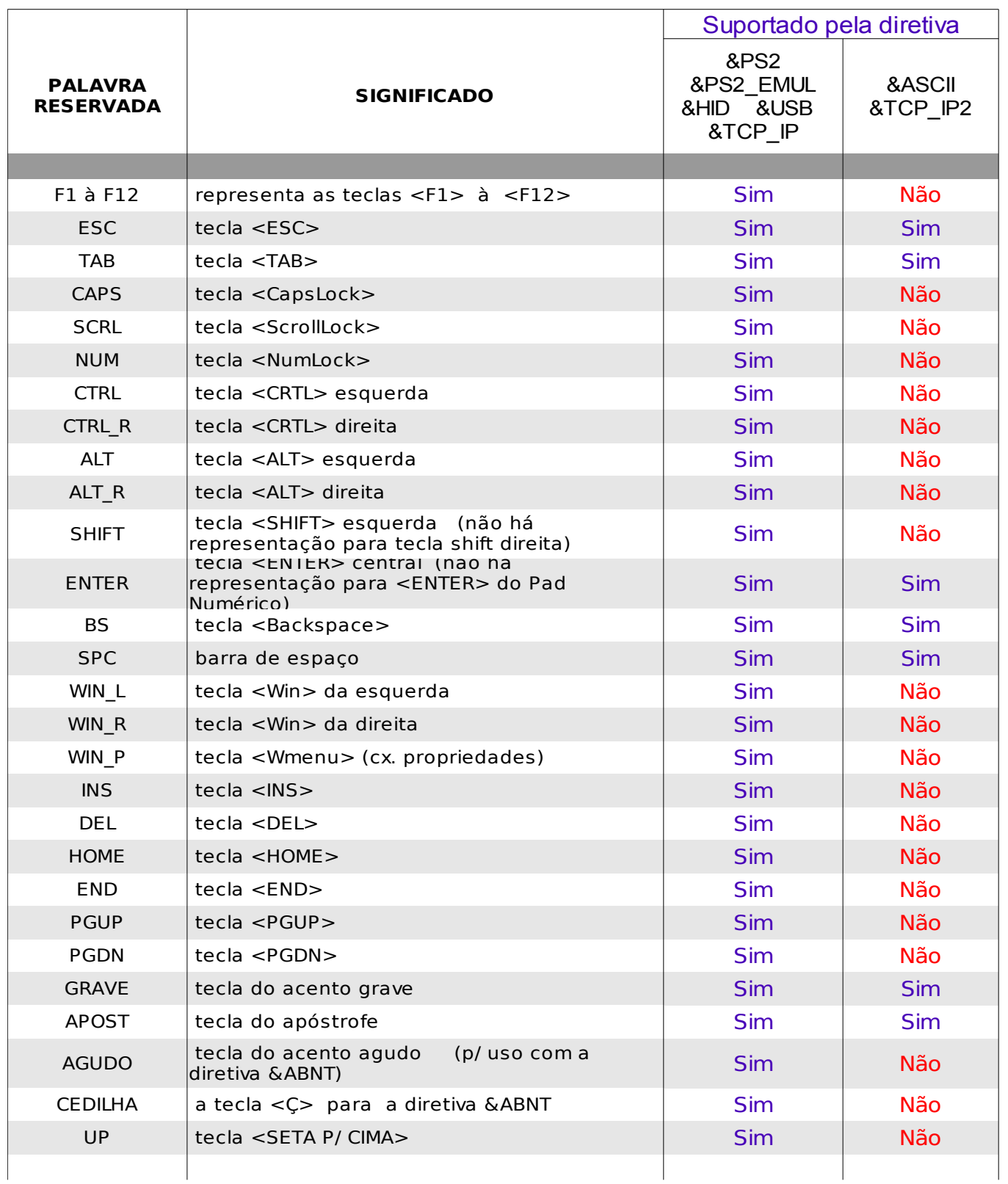

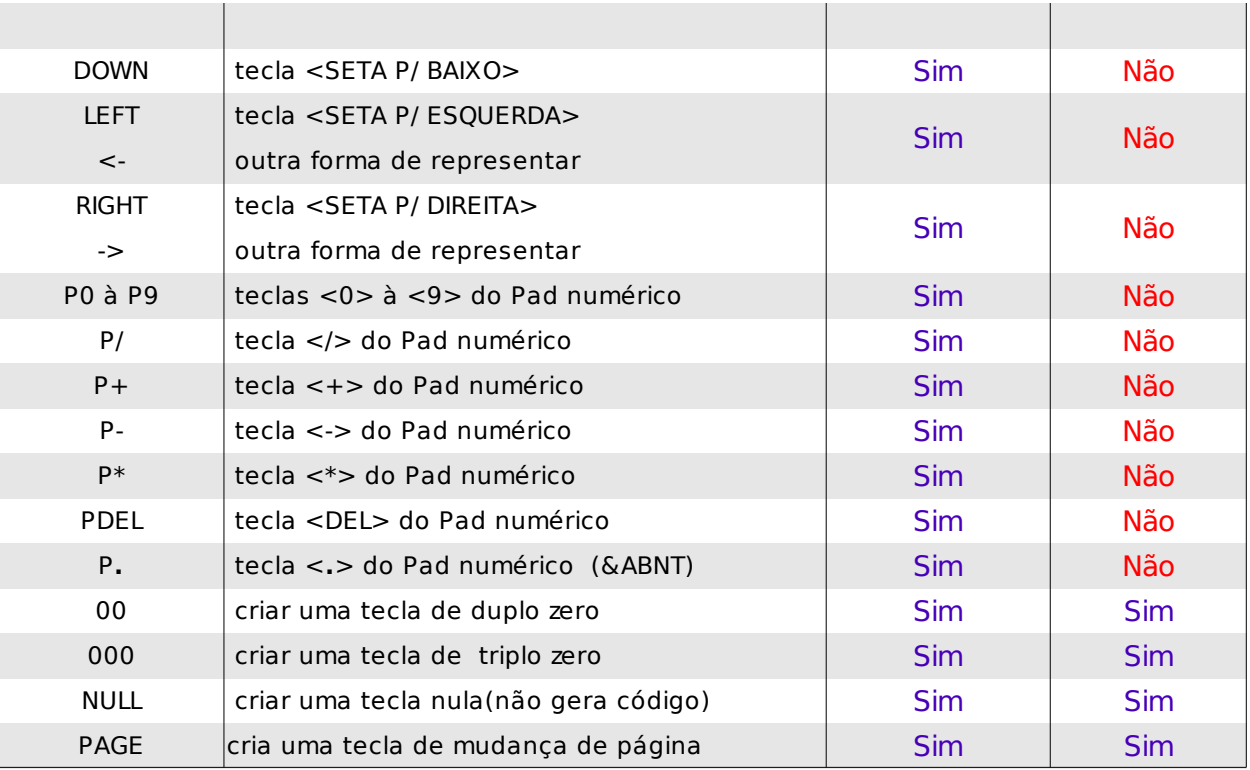

## ( continuação da tabela de palavras reservadas )

## **Definição de** Strings**:**

A tecla definida como: (\$)teste

Quando pressionada enviará o texto "teste" para o PC.

Se for necessário que o texto seja finalizado com <ENTER>; a definição:

(\$)testeENTER

Não funcionará, será enviado o texto "testeENTER" para o PC.

Para se obter o efeito desejado, <ENTER> dentro de uma string tem que ser programada como ^m, então:

(\$)teste^m

Enviará ao PC o texto "teste" seguido de <ENTER>.

Da mesma maneira que ^m significa <ENTER>, outras teclas também podem ser codificadas de forma semelhante quando dentro de uma string, a saber:

 $^{\wedge}1 =$  <F1>,  $^{\wedge}2 =$  <F2>,  $^{\wedge}3 =$  <F3> ...  $^{\wedge}9 =$  <F9>,  $^{\wedge}0 =$  <F10>.

 $\hat{P}$ H =<BS>,  $\hat{P}$ I =<TAB>,  $\hat{P}$ M =<ENTER>. (H,I ou M podem ser h,i ou m)

Portanto a definição:

 $($ \$)^31^m

Enviará <F3><1><ENTER> para o PC.

Os códigos que podem ser enviados, ainda dependem da diretiva de interface utilizada.

Uma definição de string pode conter até 63 caracteres.

#### **Definições em Hexa:**

A tecla definida como:

 $(#)1C$ 

Quando pressionada enviará o código 0x1C 0xF0 0x1C (MAKE E BREAK de 1C)ao computador, se a diretiva de interface for &ps2 o computador interpretará isso como sendo a tecla A. Veja apêndice 2 "Tabela de Scancodes inglês /Abnt2".

A tecla definida como:

 $(#)41$ 

 Quando pressionada enviará o código 0x41 ao computador, se a diretiva de interface for &ascii será interpretado como 'A',Veja Apêndice 3 "Tabela ASCII internacional".

Como visto acima, o prefixo # respeita o padrão da diretiva de interface selecionada (teclas com ou sem BREAK).

O prefixo b , e somente o prefixo b, pode ser usado em conjunto com o prefixo #, alterando o comportamento do BREAK.

 Ex.: (#b)1C , Na interface PS2, enviará somente 0x1C, o código de BREAK (0xF0 0x1C) não.

 Códigos >= 0xE0 precisam ser precedidos de 00 (zero zero), por exemplo (#)00 E5 Envia 0xE5 ao computador.

Todos os códigos precedidos por 00 (zero zero) independentemente da interface e do prefixo b, não enviam BREAK, ou seja enviam sempre somente o código após o 00(zero zero).

O prefixo (#) aceita mais de um código,

Ex. (#)1B 3A 1C 42 5A

Para a diretiva &ps2 envia <S><M><A><K><ENTER> (teclas com MAKE e

BREAK).

EX.(#b)00 E1 14 77 00 E1 00 F0 14 00 F0 77

Para a diretiva &ps2 envia <PAUSE>, como o prefixo b foi usado os código não geram BREAK, Veja apêndice 2 "Tabela de Scancodes inglês /Abnt2", para o código da tecla <PAUSE>.

Códigos com valor acima de 0xE0, não precedidos de 00, serão reavaliados e se transformarão , na interface PS2, em:

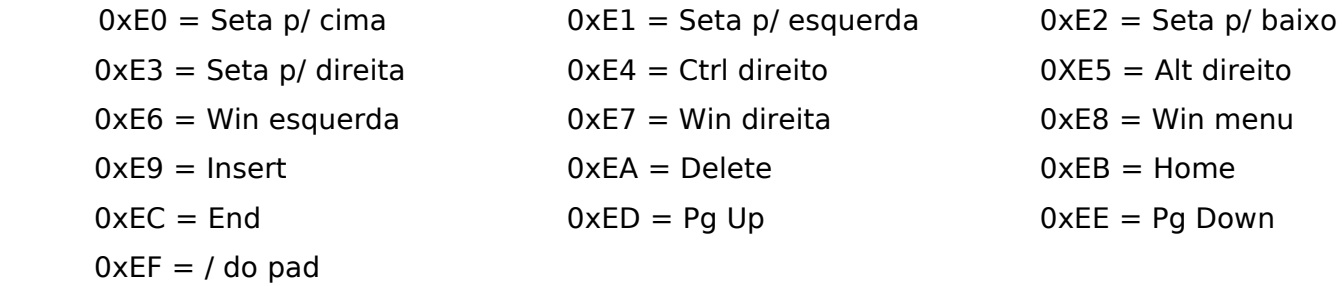

#### **Diretivas :**

As diretivas permitem configurar certas características do teclado SKO44.

As diretivas &PS2, &PS2\_EMUL, &HID, &USB, &TCP\_IP, &ASCII e &TCP\_IP2 definem a interface e o Scancode a ser usado pelo teclado, sendo:

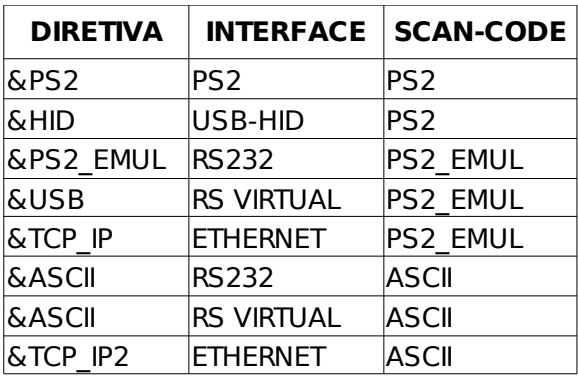

Isto quer dizer que o conjunto de diretivas disponíveis vai depender do tipo de teclado(interface) que se esta utilizando. Por exemplo: as diretivas &ABNT e &INGLES só se destinam à teclados &PS/2.

Na interface PS/2, dependendo do layout usado ser &INGLES ou &ABNT, certas teclas geram Scancodes diferentes como no caso das definições abaixo:

No modo &INGLES:

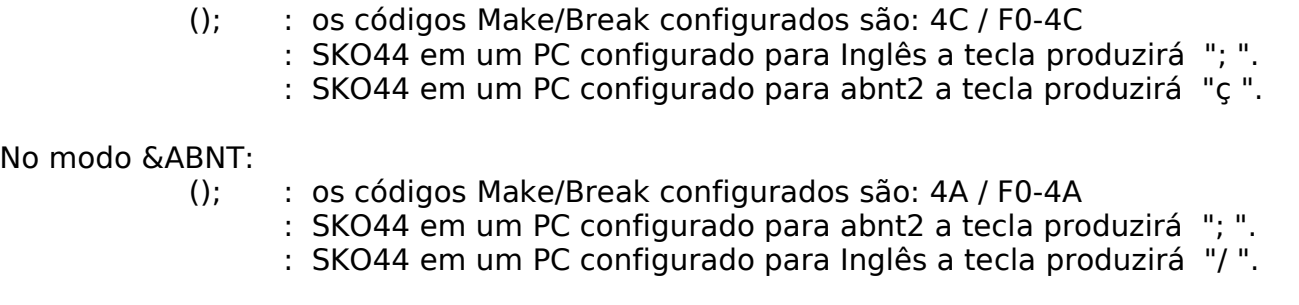

**Nota: Veja na Tabela A1 de teclas afetadas pelo uso das diretivas &ABNT e &INGLES.**

## **TABELA DE DIRETIVAS:**

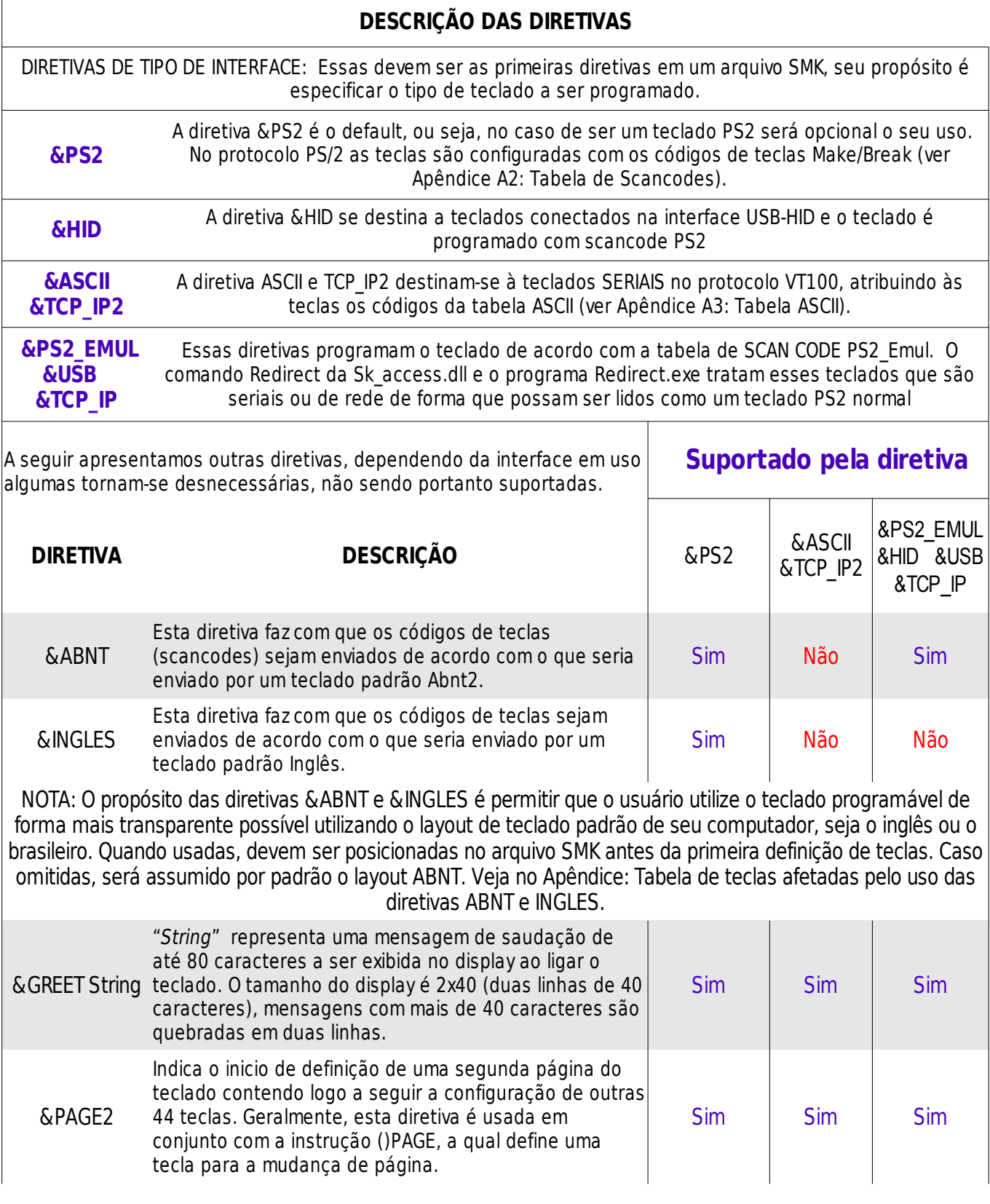

(continuação da tabela de diretivas)

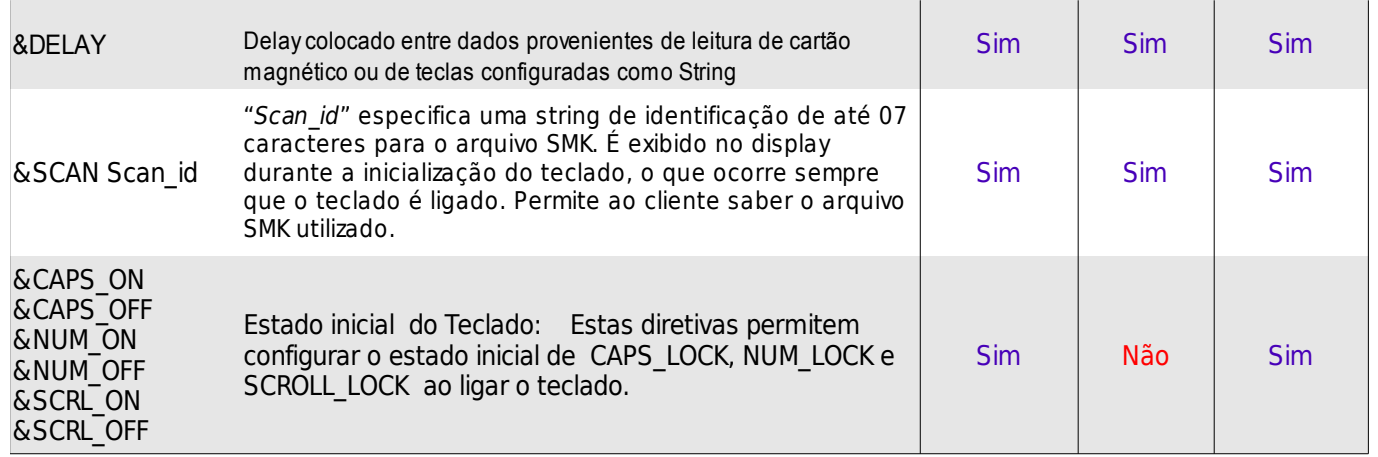

## **Diretivas específicas para leitores de cartão magnético:**

Delimitadores são sequencias de caracteres destinadas a separar campos de dados lidos das trilhas magnéticas.

Os delimitadores podem ser de início, fim ou de separação de campos de dados, sua configuração depende dos requisitos da aplicação cliente a qual se destina o SKO44.

**Nota: Atualmente as diretivas de configuração do leitor magnético são válidas apenas para a interfaces PS/2.**

#### **- diretivas para delimitadores pré-estabelecidas :**

Estas são usadas para estabelecer configurações padrões, aquelas mais comumente utilizadas. São diretivas simples, que trazem embutidos os delimitadores de inicio, fim e de separador, para cada trilha a que se destinam e determinam sempre uma codificação seguindo o padrão INGLÊS.

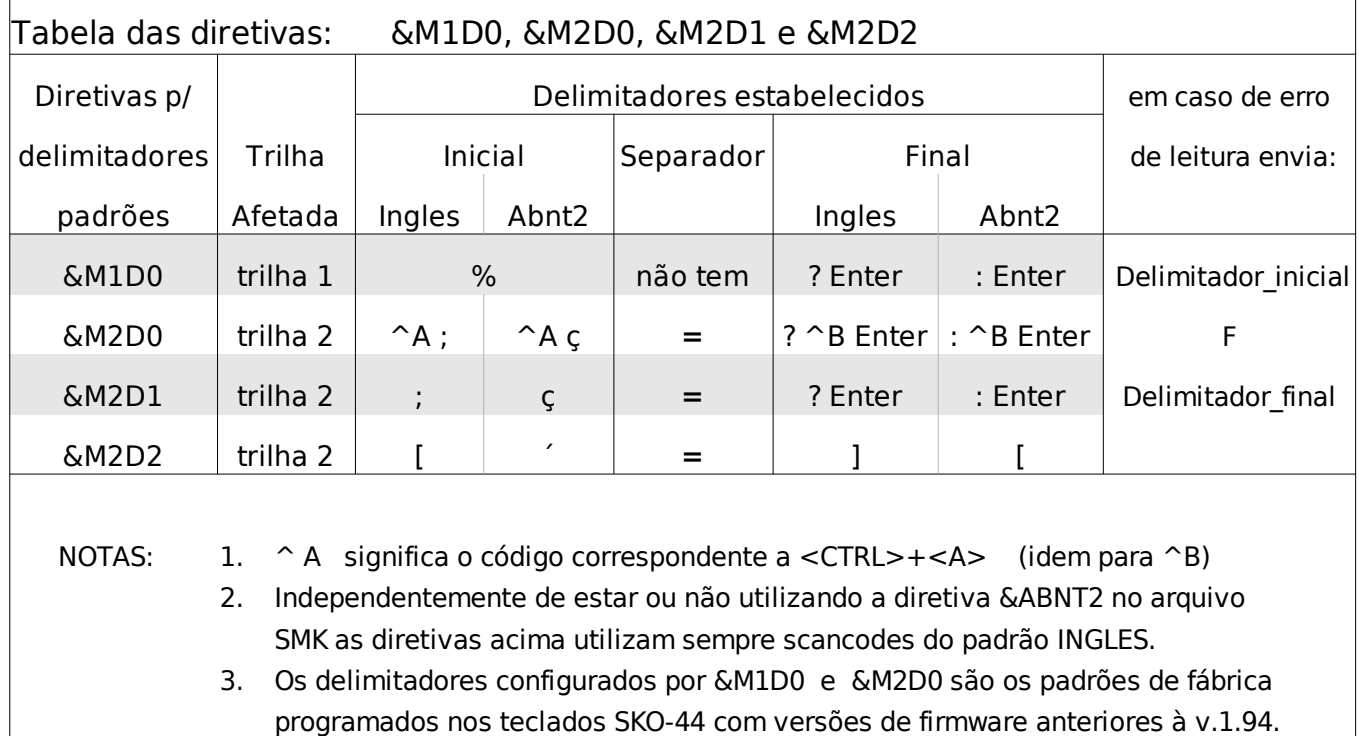

Na tabela anterior, as diferenças entre as colunas Inglês e Abnt2 se referem apenas ao caractere exibido de acordo com o layout que estiver configurado no PC, e não sofrem efeito da utilização das diretivas &INGLES ou &ABNT, assumindo sempre o padrão Inglês.

#### **- diretivas para especificar delimitadores customizados :**

Se a aplicação do cliente exigir delimitadores específicos diferentes dos acima, será necessário utilizar as diretivas &MR, &M2M, &M1S, &M2S, &M1E e &M2E, as quais permitem flexibilidade total para a configuração de delimitadores, inclusive obedecendo as diretivas &INGLES ou &ABNT.

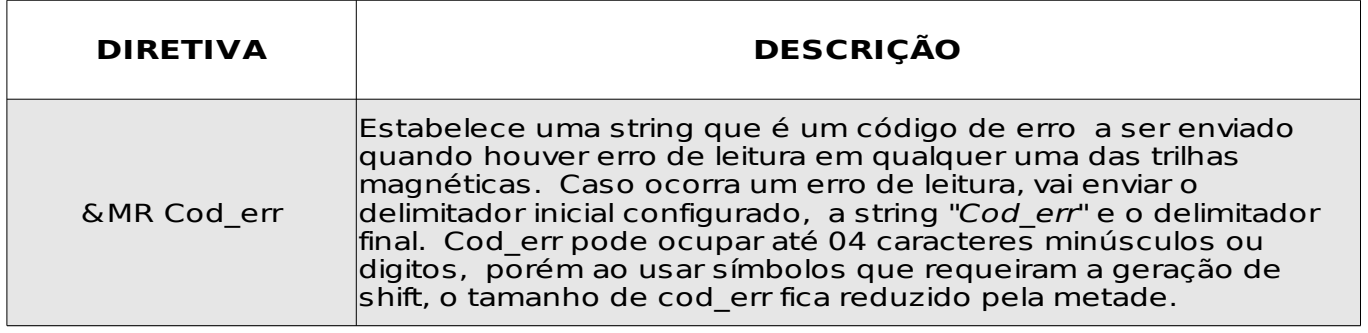

#### (continuação da tabela da página anterior)

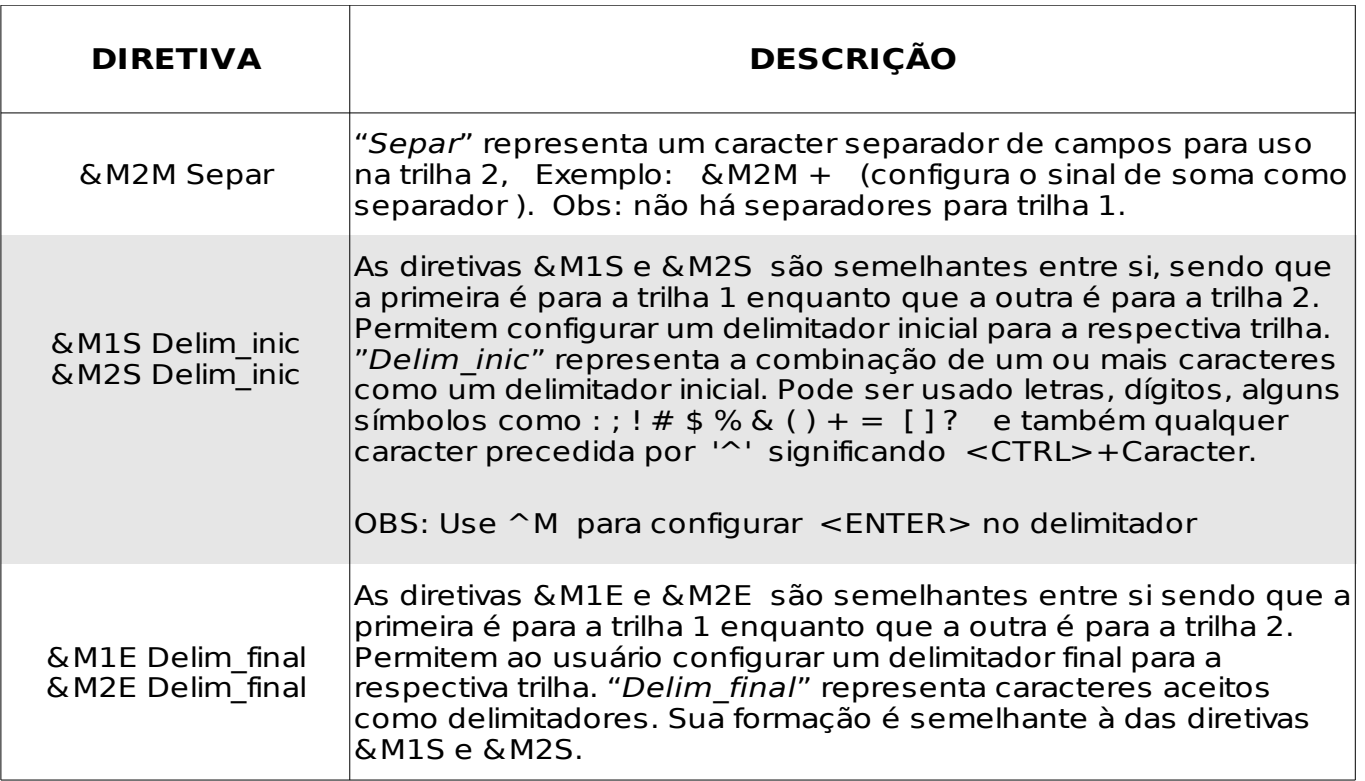

Exemplos de uso das diretivas &MR, &M1S , &M2S , &M1E , &M2E :

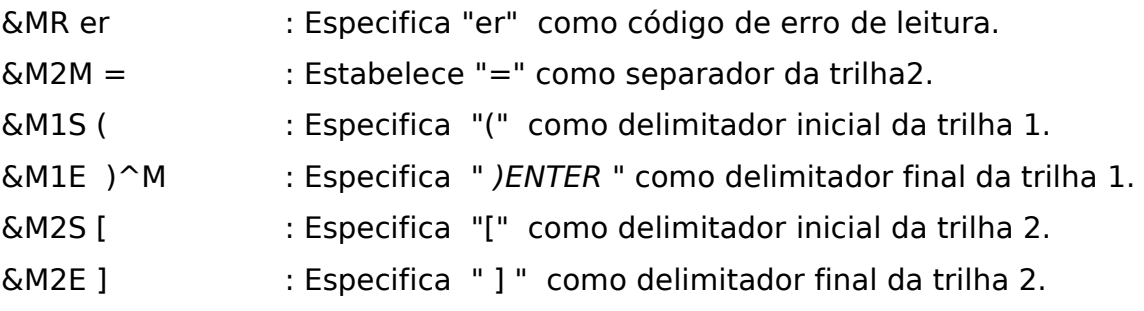

Nota: Ao configurar delimitadores customizados lembre-se que diferentemente dos anteriores, estes podem ser afetados pelas diretivas &ABNT ou &INGLES (para saber se os delimitadores configurados são ou não afetados, veja no apêndice a tabela de teclas afetadas pelo uso das diretivas &ABNT e &INGLES).

# **Exemplos**

#### **Exemplo de um arquivo SMK com uma página de código de 44 teclas :**

Supondo que desejamos configurar o seguinte layout para um teclado PS/2:

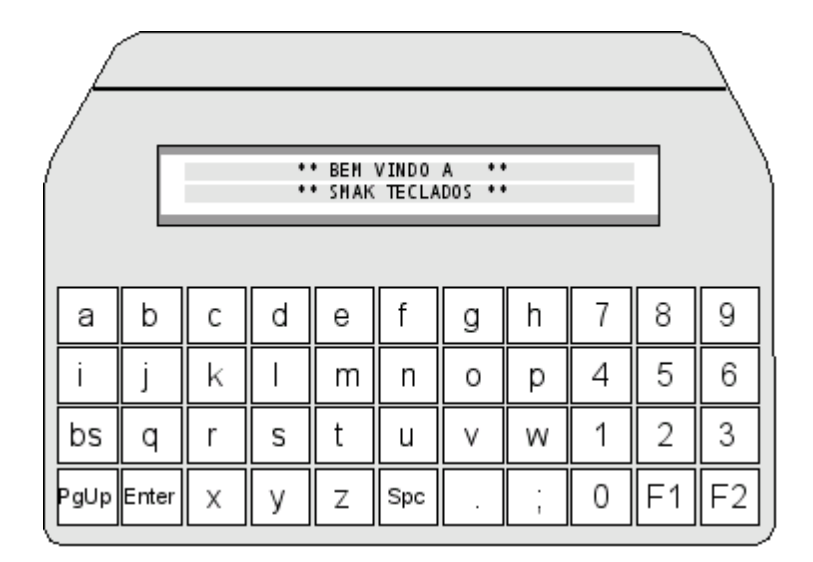

O arquivo exemplo1.smk para esta configuração ficaria desta forma. - - - - - - - - - - - - - - - - - - - - - - - - - - - - - - - - - - - - - - - - - - - - - - - - - - - - - - - - - - - - - - - - - - - - - - - - - - - - -

{Arquivo Exemplo1.smk, esta linha é um comentário, pois está entre chaves} {Abaixo, o rótulo de início, marca o começo do arquivo de configuração} [SKO44]

{por ser o Default, não é necessário usar a diretiva &PS2 aqui}

{um Scan Id para identificar esta configuração} &Scan Exemplo1

{O teclado vai gerar códigos no padrão inglês } &ingles

{configurando os delimitadores padrão para leitor trilha 2} {ATENCAO: DIRETIVAS DE LEITORES ACEITAS APENAS A PARTIR DO FIRMWARE 1.94 DO SKO- 44} &m2d0

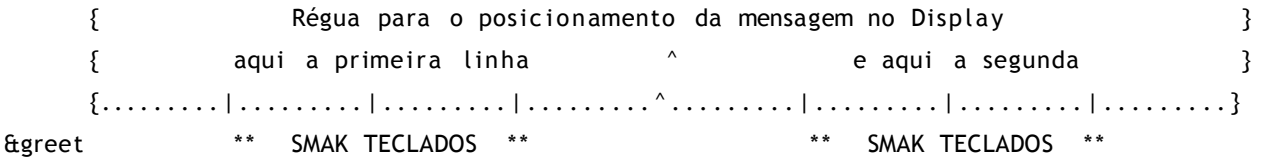

{Def in i ção da primeira l inha de teclas do SKO44} {Definimos as 11 teclas da linha começando da esquerda para a direita} ()a  $()<sub>b</sub>$  $()c$ ()d ()e  $()f$ ()g  $()h$  $()7$  $()8$ ()9 {Def in i ção da segunda l inha} () i  $()j$  $()k$  $()$  $( )<sub>m</sub>$ ()n ()o ()p  $()4$ ()5 ()6 {Terceira linha}  $()$ bs ()q  $()r$ ()s  $()t$ ()u  $()v$  $()w$  $()1$  $()2$ ()3 {Quarta e última linha de teclas} ()pgup ()enter  $()x$ 

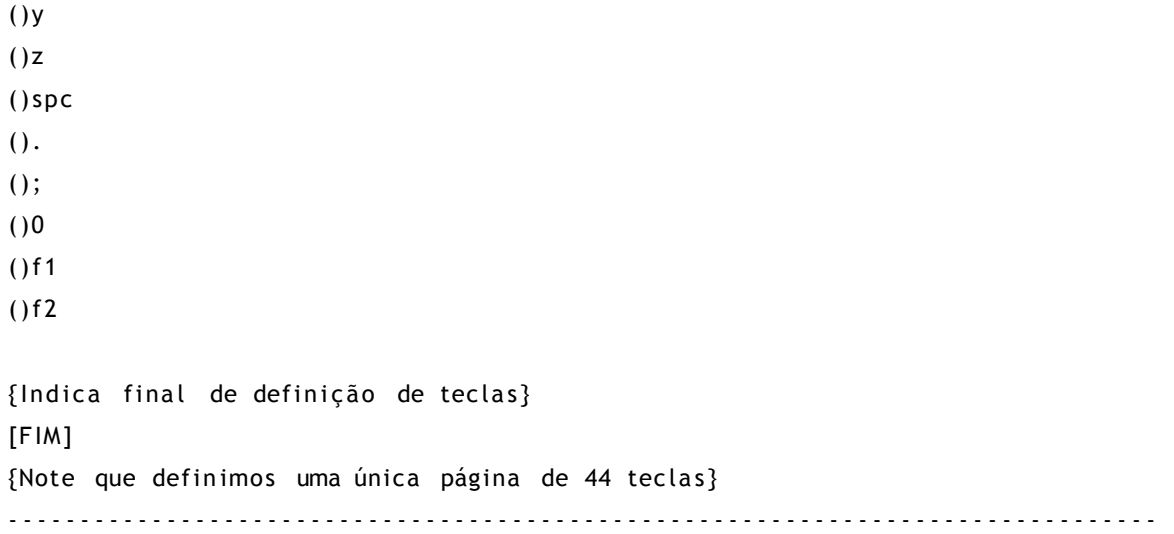

#### **Exemplo de um arquivo SMK com duas páginas de código de 44 teclas :**

```
--------------------------------------------------------------------------------
{ Configuracao de um teclado PS/2 }
{ com duas páginas de teclas }
[sko44]
&ingles
       { Régua para o posic ionamento da mensagem no Display }
       {.. . . . . . . . | . . . . . . . . . | . . . . . . . . . | . . . . . . . . . ^ . . . . . . . . . | . . . . . . . . . | . . . . . . . . . | . . . . . . . . }
&greet ** SMAK TECLADOS ** ** SMAK TECLADOS **
{delimitadores customizados para o leitor trilha 2}
{ATENCAO: DIRETIVAS DE LEITORES ACEITAS APENAS A PARTIR DO FIRMWARE 1.94 DO SKO- 44}
{delimitador de inicio "*" }
&m2s *
{delimitador final "*<ENTER>" }
&m2e *^M
{Um código para de erro de leitura "er"}
&mr er
{del imi tador separador "+" }
&m2m +
```
{Um delay de 3ms para intervalo entre caracteres quando enviados pelo SKO44} &delay 3

{inicio da primeira pagina do teclado}

()a  $()<sub>b</sub>$ 

- $()c$
- ()d
- ()e
- $()f$
- ()g
- $()h$
- $()7$
- $()8$
- ()9

#### {segunda l inha}

- $()$  i
- ()j
- $()k$
- $()$
- $()m$
- $()n$
- ()o
- ()p
- $()4$
- $()5$
- ()6

{Tercei ra l inha}

- ()bs ()q
- $()r$
- ()s
- $()t$
- ()u
- $()v$
- $()w$
- $()1$
- $()2$
- ()3

{Quarta l inha}

- ()p9
- ()enter

 $()x$ 

()y

 $\Box$ 

()z

()spc

 $()0$ 

 $()00$ 

()000

 $()f1$ 

()page

{Diretiva indica o inicio da configuração de uma segunda página} &page2

{pr imeira l inha da segunda página}

 $()1$ 

 $()2$ 

()3

 $()4$ 

()5

()6

 $()7$ 

 $()8$ 

 $()9$ 

 $()0$ 

()bs

{segunda l inha}

()a

 $()<sub>b</sub>$ 

 $()c$ 

()d

()e

 $()f$ ()g

()h

 $()$  i

()j

 $()k$ 

#### {terceira linha}

 $()$ 

 $()m$ 

()n

()o

()p

()q

 $()r$ 

```
()s
()t()u
()v{quarta l inha}
()w()x()y
()z(s)=
()()nul l
()spc
()null
()enter
()page
[f im]
```
--------------------------------------------------------------------------------

#### **Exemplo configuração para um teclado SERIAL tipo VT100 (ASCII) :**

```
{ SMK PARA UM TECLADO SERIAL }
[sko44]
&asci i
{ A diretiva & ascii configura um teclado serial tipo VT100 }
{ Atenção: somente teclados seriais com firmware superior a v 1.91 }
{ podem ser programados via UploadWin }
{ Para a diretiva ASCII, as definições de teclas são case-sensitive }
{ Letras maiúsculas }
()A()B
()C()D()E()F()G()H()7
```
 $()8$ ()9

SMAK TECLADOS

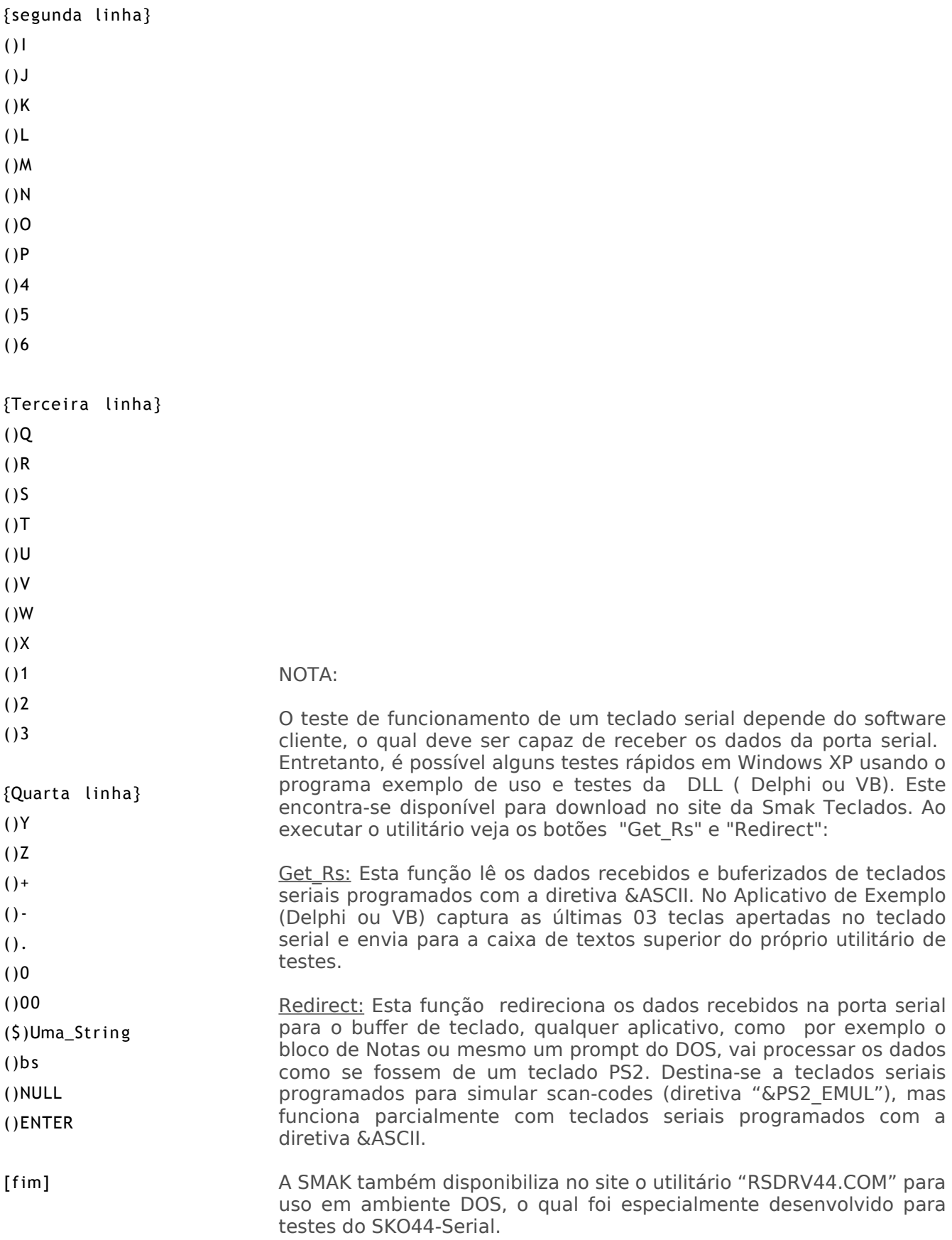

# APÊNDICE

## **A1 - Tabelas de definições de teclas afetadas pelas diretivas &Abnt e &Inglês :**

Devido às diferenças entre os mapas de teclados INGLES e ABNT, dependendo da diretiva especificada no arquivo SMK certas representações de teclas terão interpretação diferente, abaixo as definições de teclas afetadas por estas diretivas.

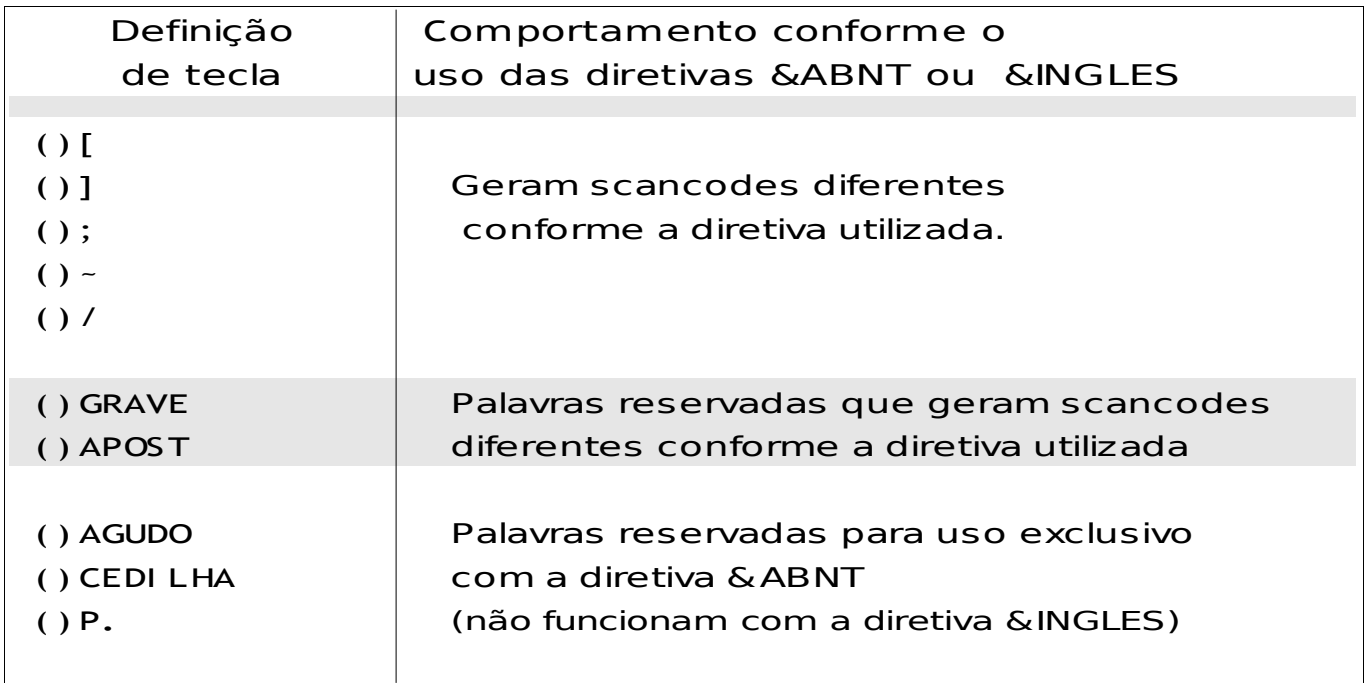

## **A2 - Tabelas de Scancodes Inglês / Abnt2 :**

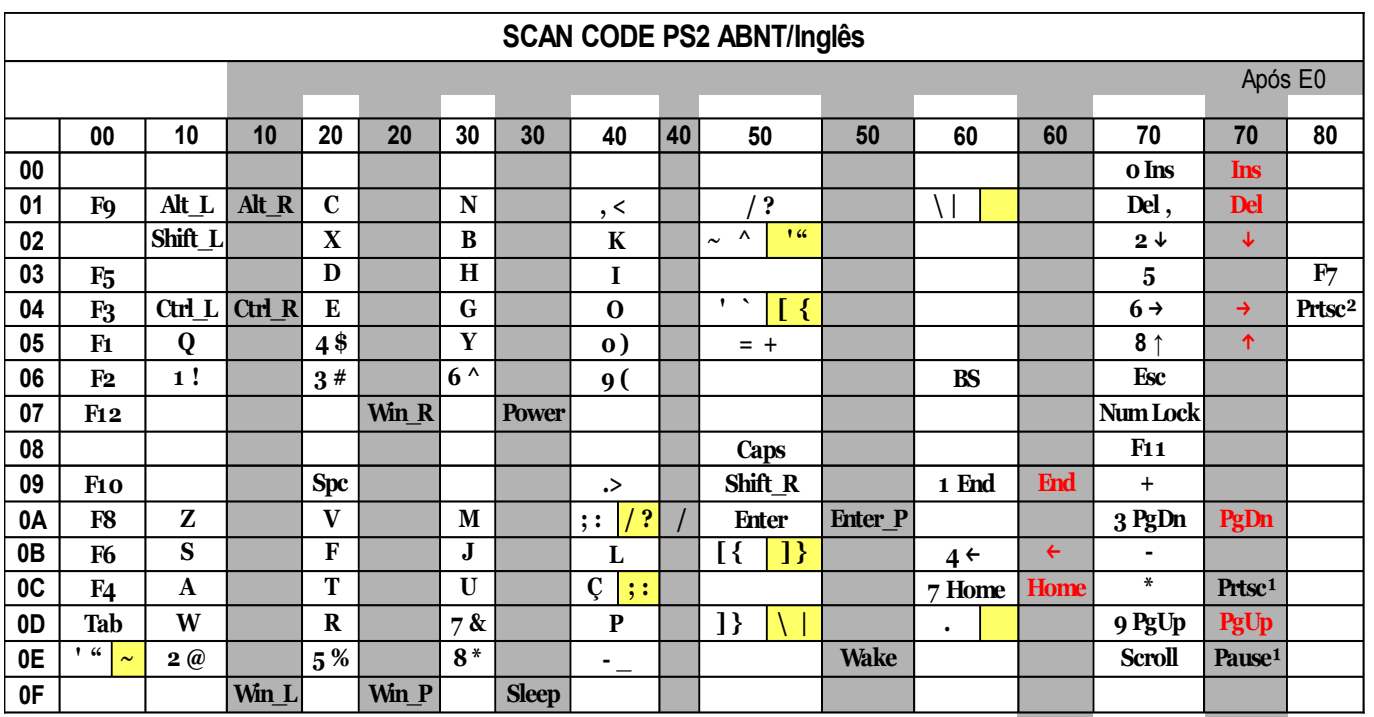

 $P$ rtsc<sup>1</sup> = Prtsc = Shift + Prtsc = Ctrl + Prtsc

Pause² = E1 – 14 – 77 – E1 – F0 – 14 – F0 – 77  $Prtsc^2 = Alt + Prtsc$  Shift = off e Num-lock=off Prtsc<sup>3</sup> = E0 - 12 - E0 - 7C / E0 - F0 - 7C - E0 - F0 - 12 Pause<sup>1</sup> = Ctrl + Pause Shift = on e Num-lock=on = Scan Code Inglês  $=$  Código depende de shift e num-lock

Código válido para ou

Se Num-lock = on e Shift=off então Make = E0 – 12 – Make da tabela

Break = Break da tabela – E0 – F0 – 12

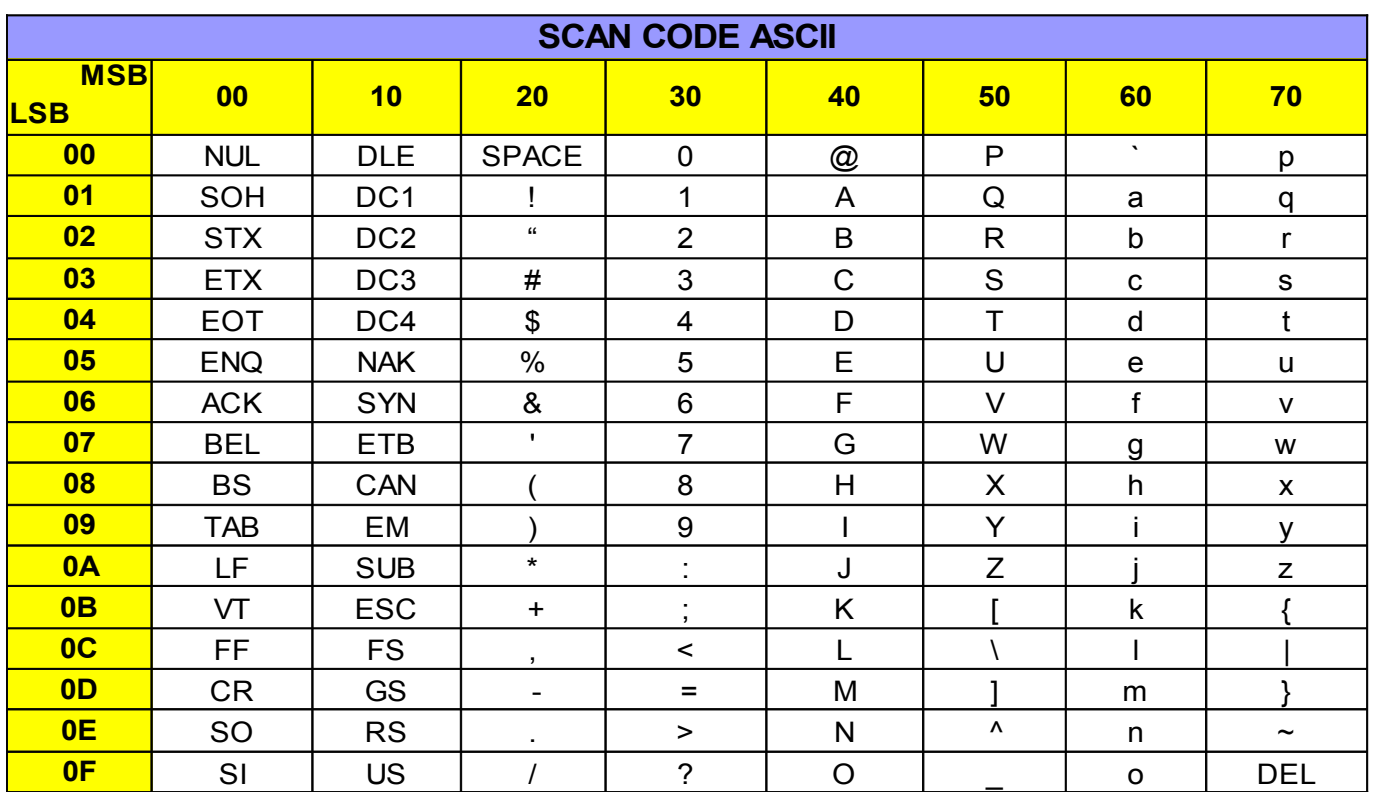

# **A3 - Tabela ASCII internacional :** Tabela ASCII (usada com as diretivas &ASCII e &TCP\_IP2)

**A4 - Tabela Scancodes PS2emul:**Tabela PS2emul (usada na configuração com as diretivas &PS2emul, &USB, &TCP\_IP)

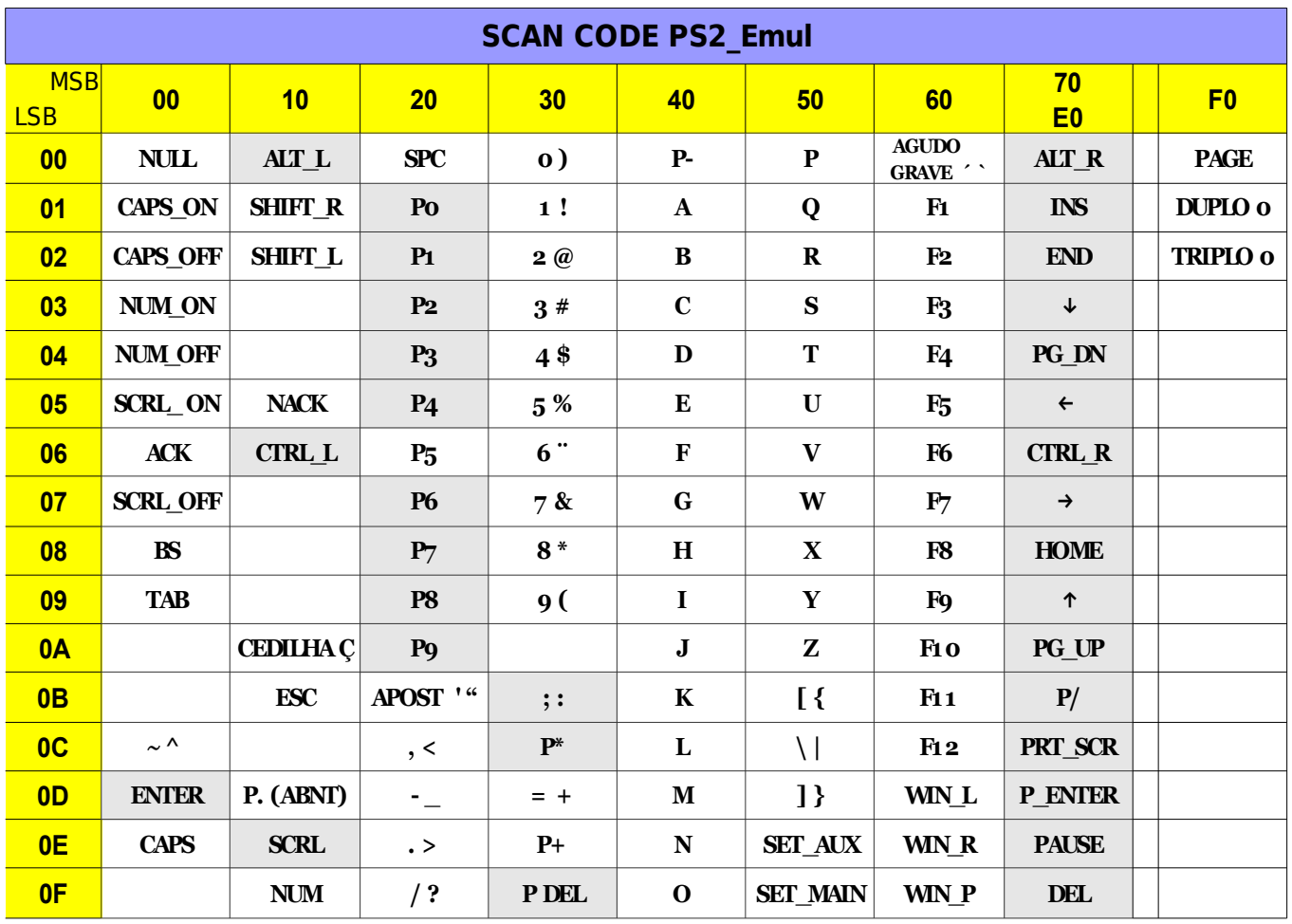

## **A5 - Tabela de conversão AT - XT**

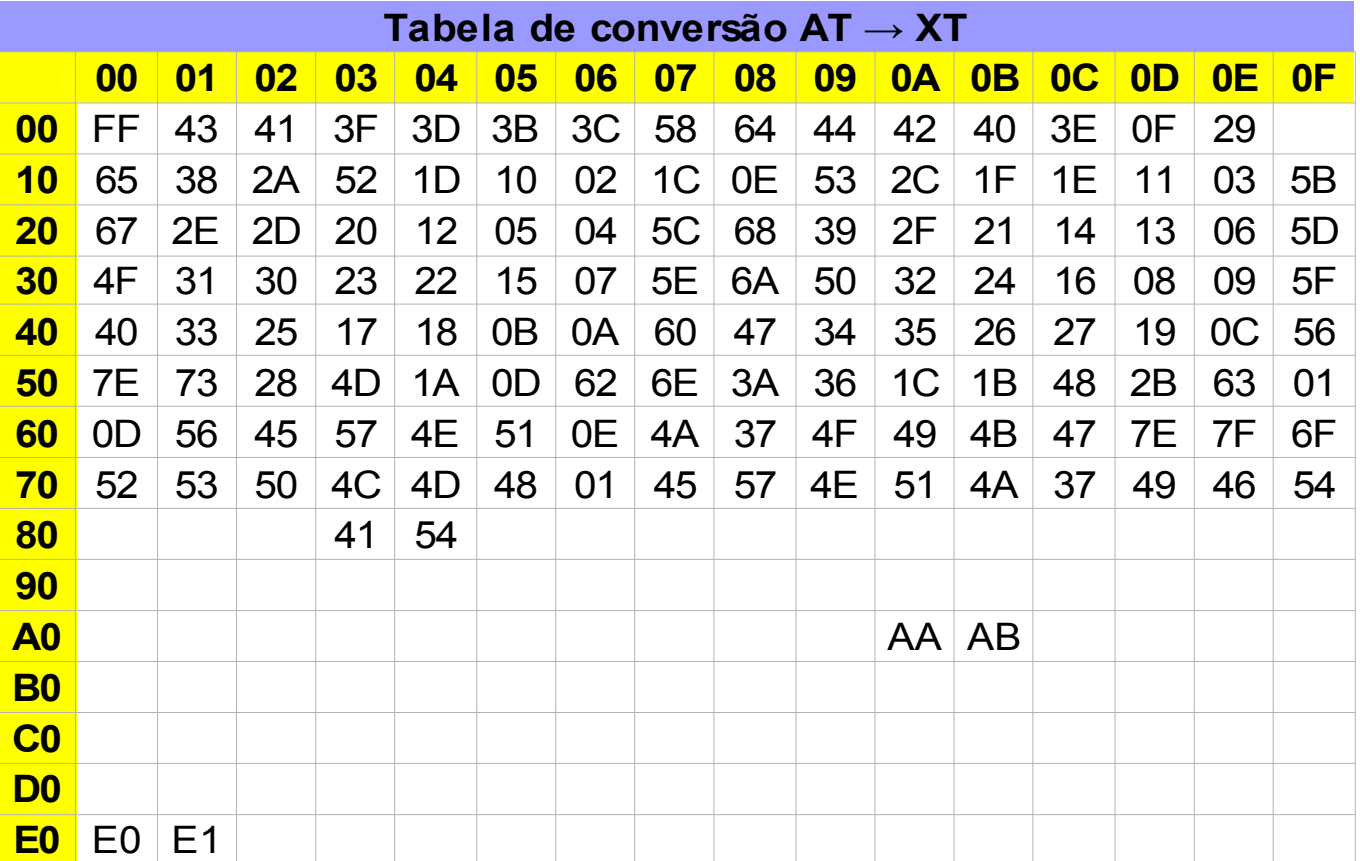

# **A6 - Folha para planejamento de Layout de Configuração :**

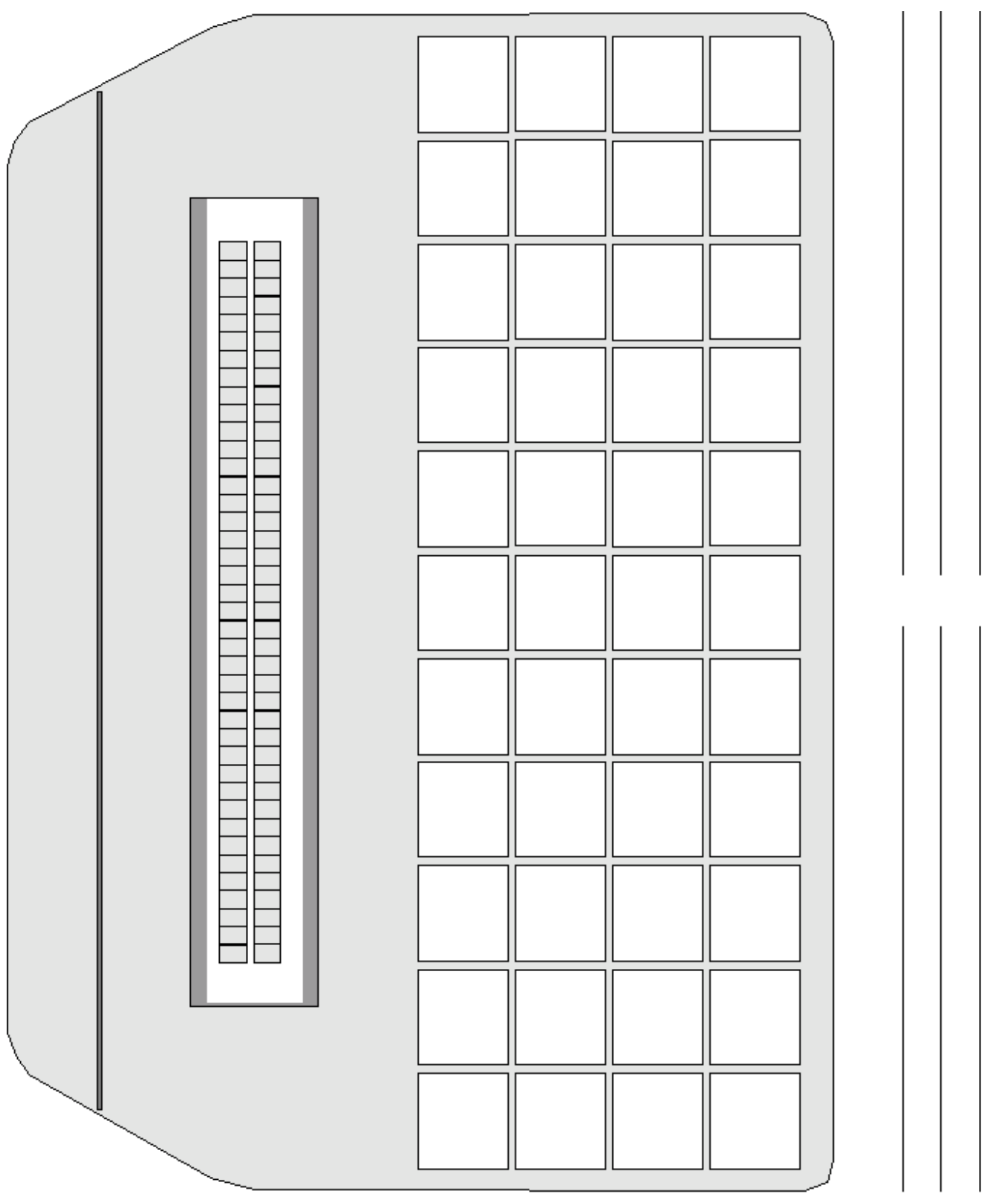